# **パワーポイント活用の勧め**

#### 2021.10

### **パワーポイントとは**

- 一般に、「講演等で使うプレゼンテーション資料 を作成する業務用アプリ」という認識があるが、 必ずしもそうではない。
- ワードで作成するのは困難な、写真と文章を組 み合わせたような資料を作成するのが容易にで きるなど、汎用的に利用できるアプリであり、 もっと見直されてよい。

そこで今回は、パワーポイントのプレゼン以外 での活用方法を紹介します。

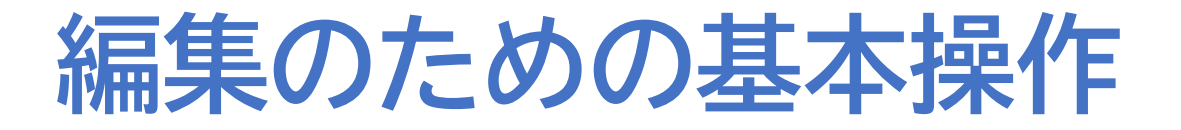

#### 1. 文字枠の作成と編集

### 2. 画像の挿入と調整

#### 3. 位置の調整

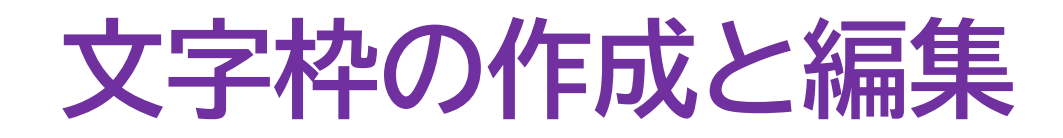

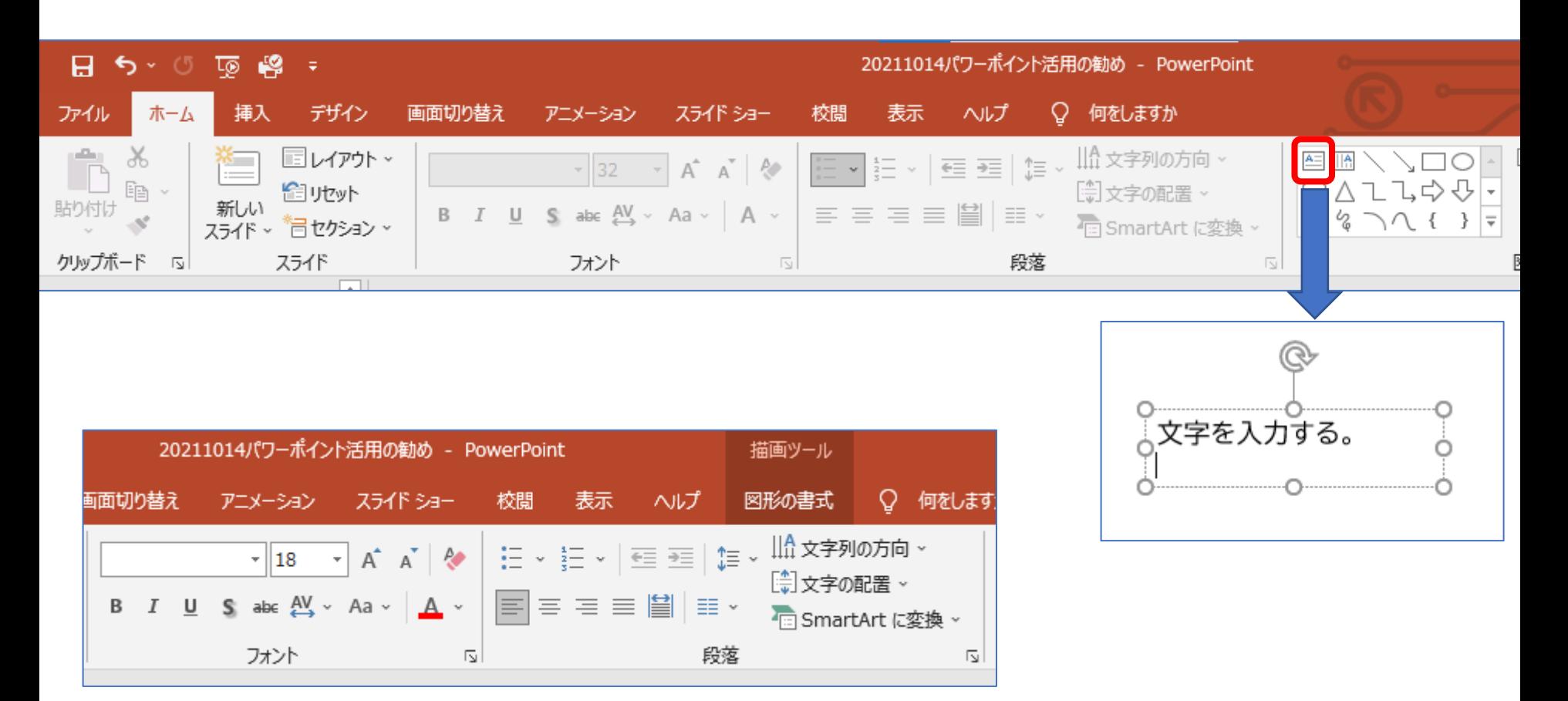

フォントや段落の設定をする。

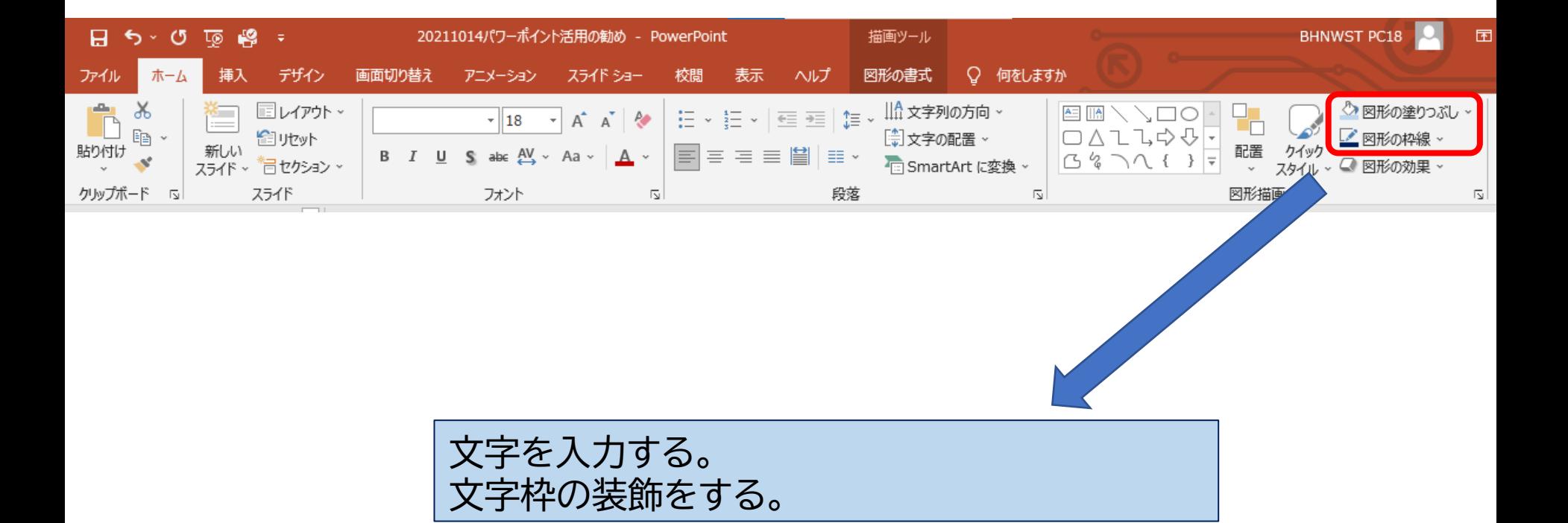

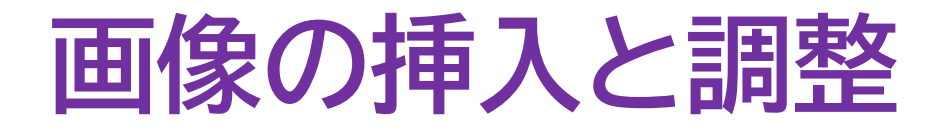

#### ①挿入→画像 ②画像ファイルをドラッグ&ドロップ ③画像ファイルをコピー→貼付け

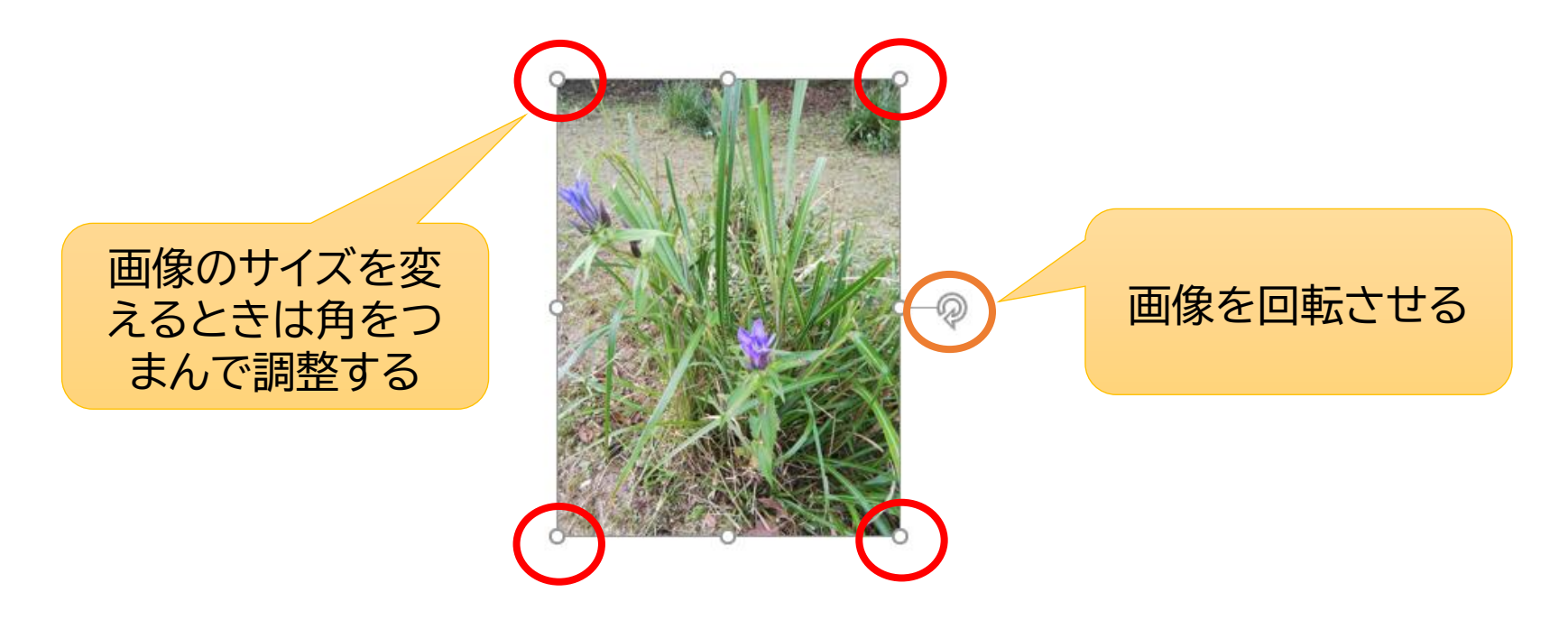

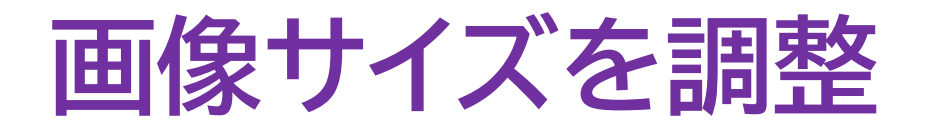

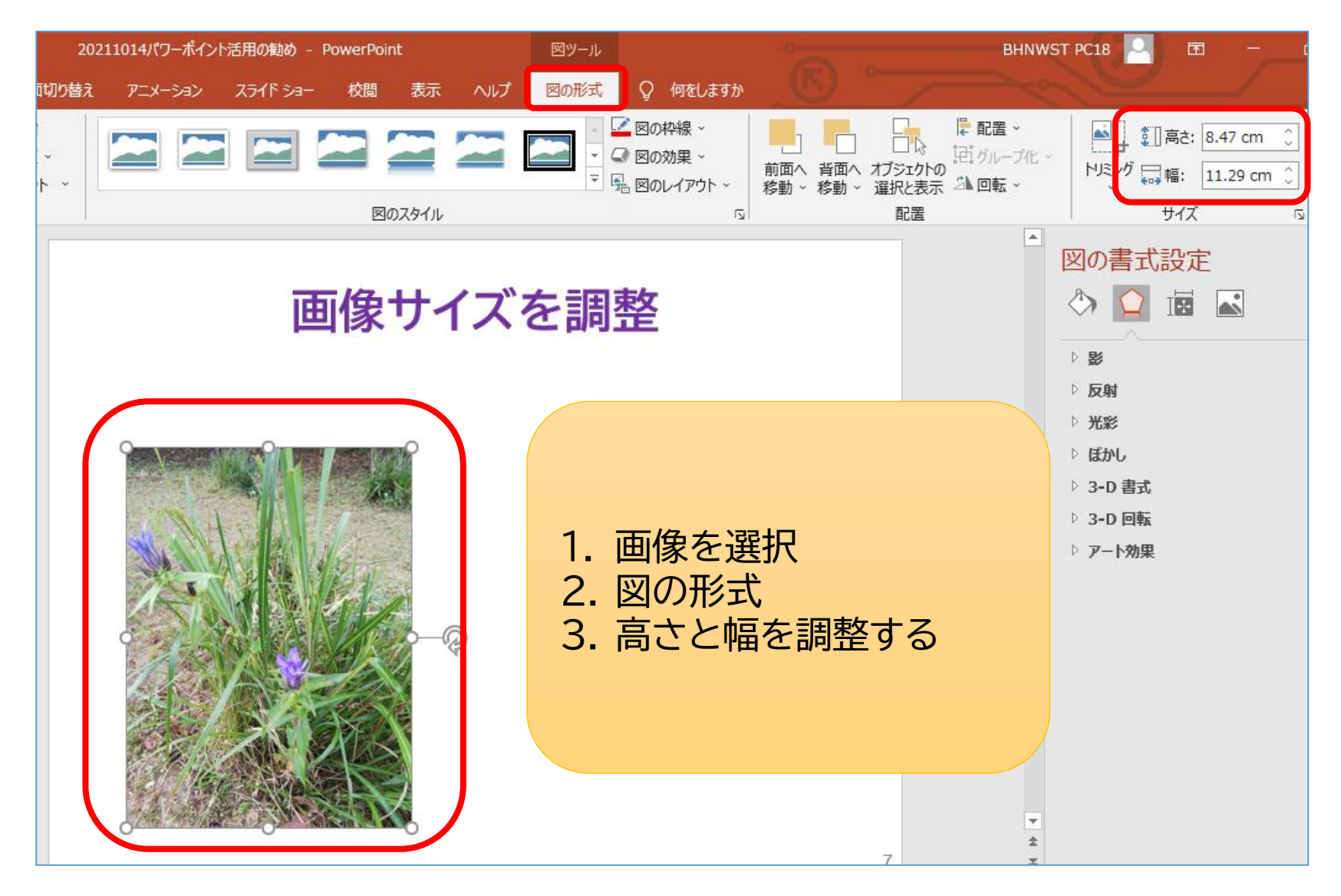

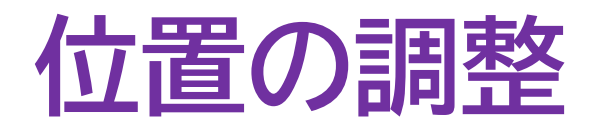

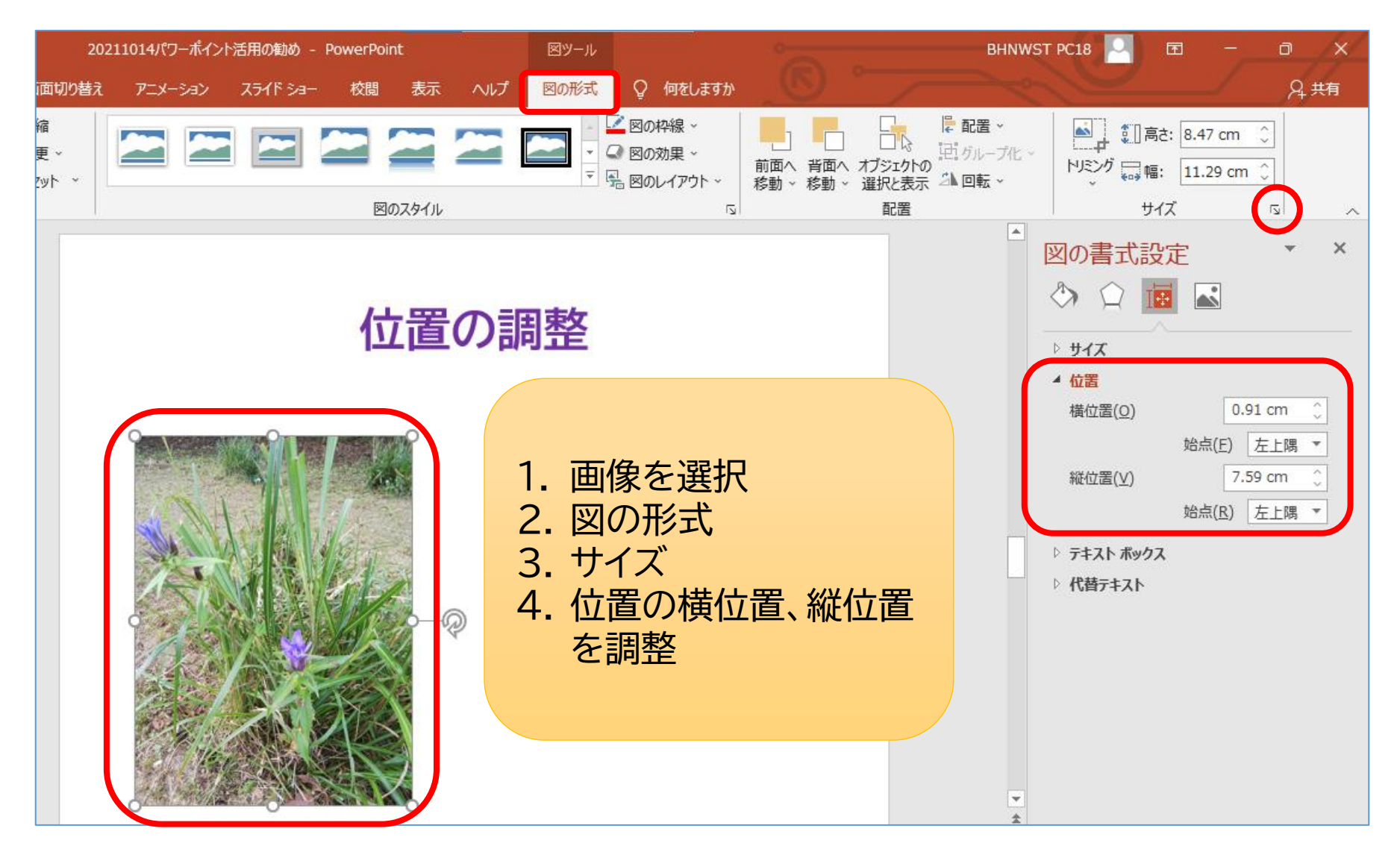

### **位置合わせの補助機能**

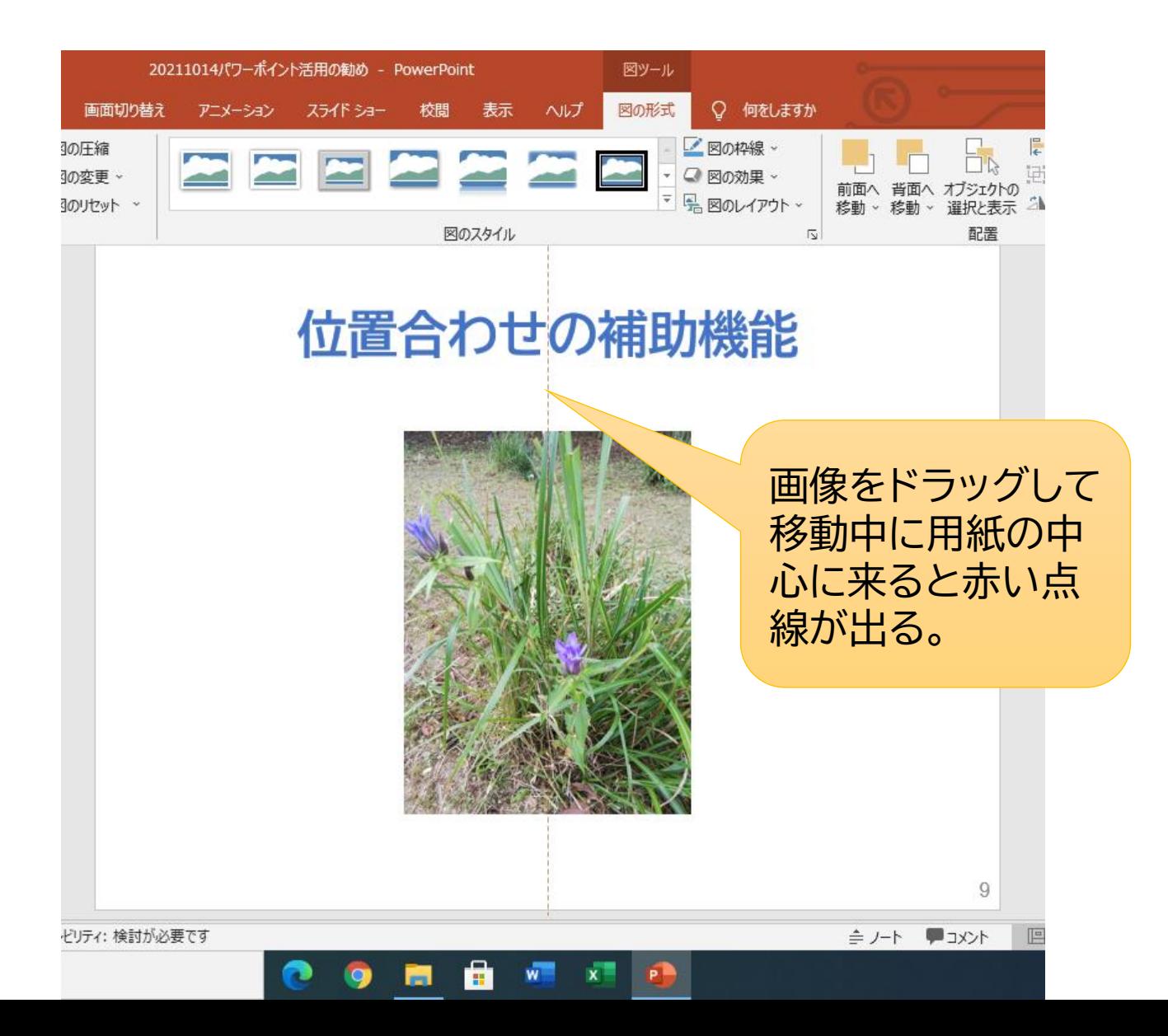

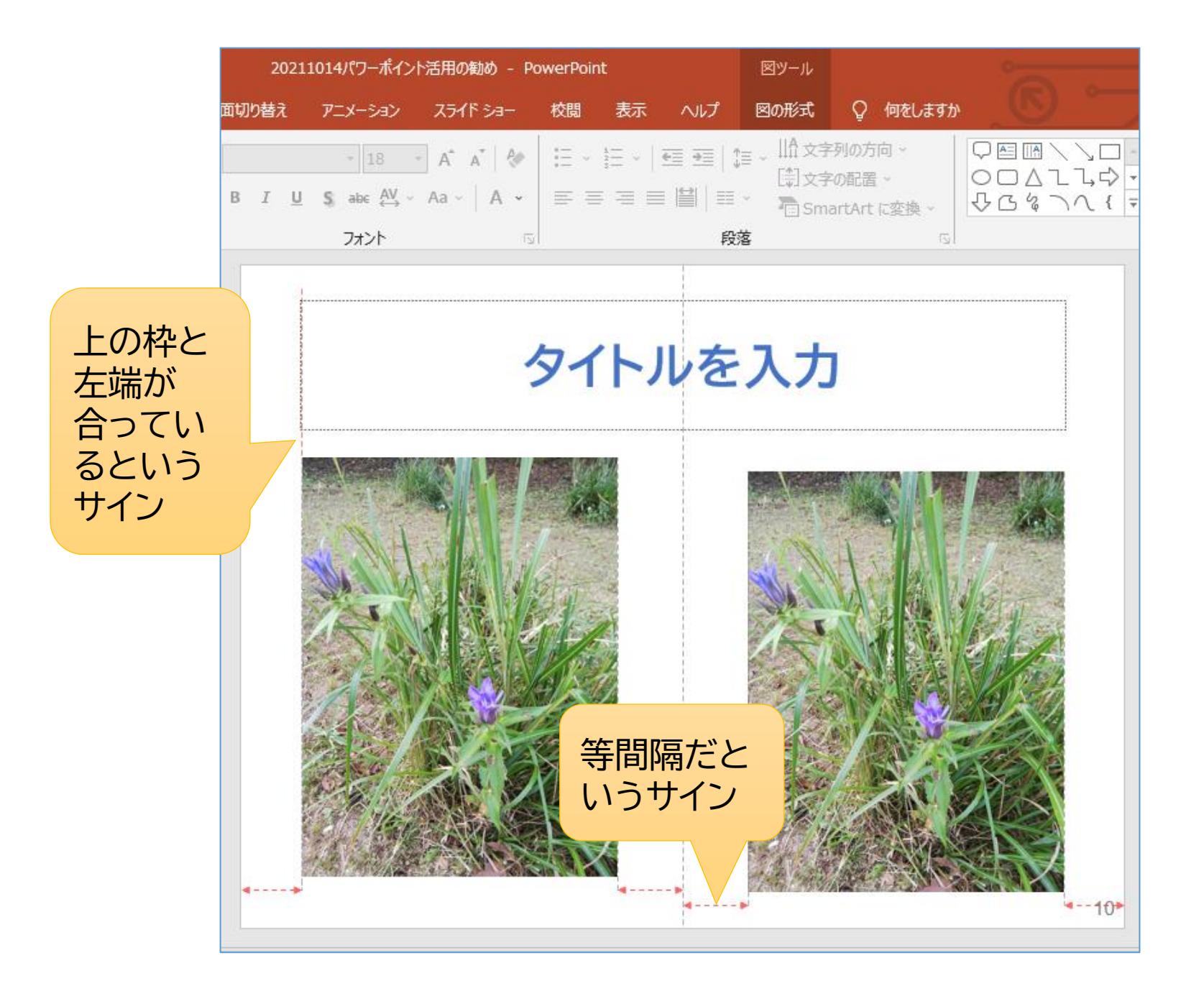

### **グリッド線**

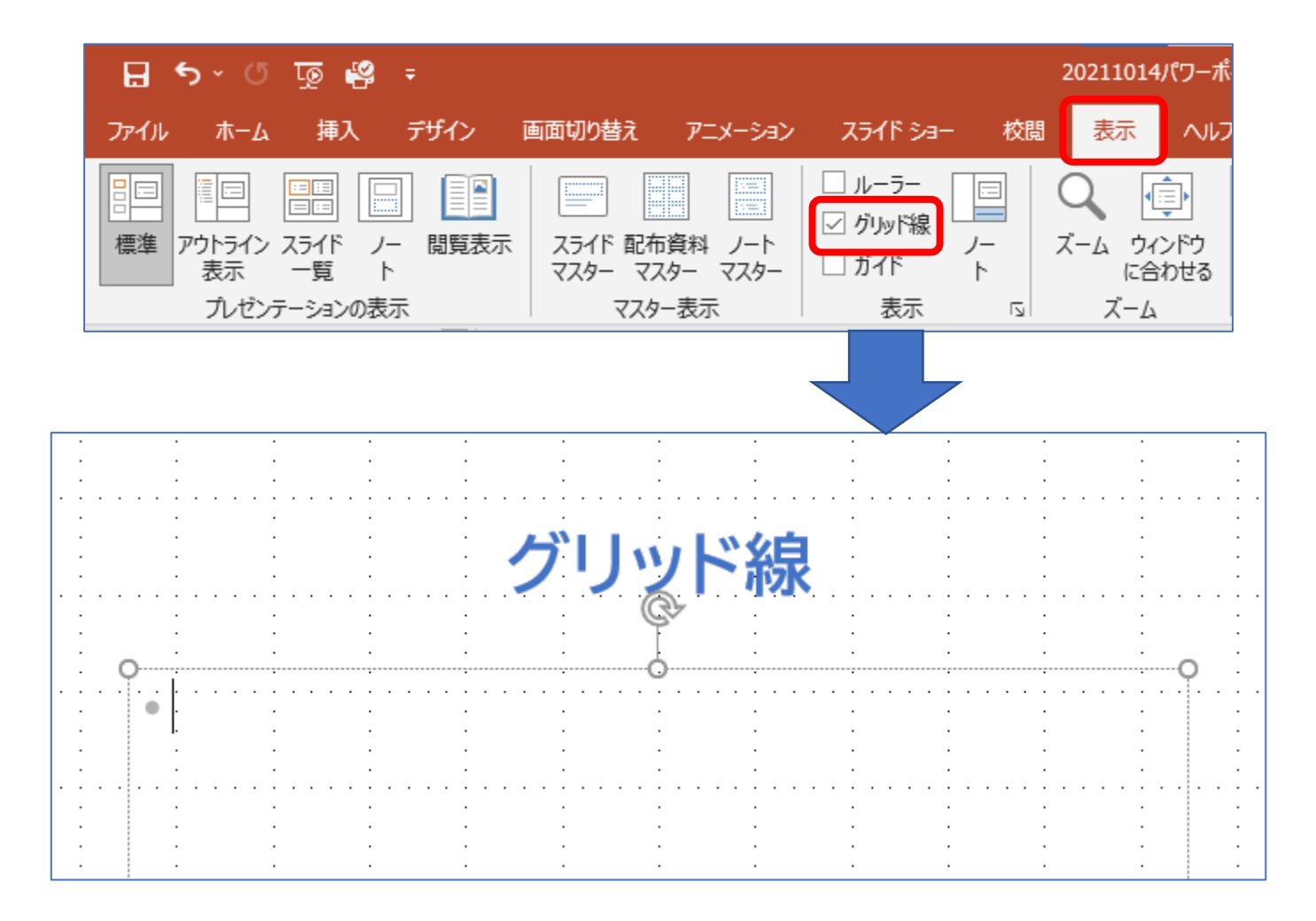

# **新規作成時に最初に設定すること**

**スライドサイズの設定**

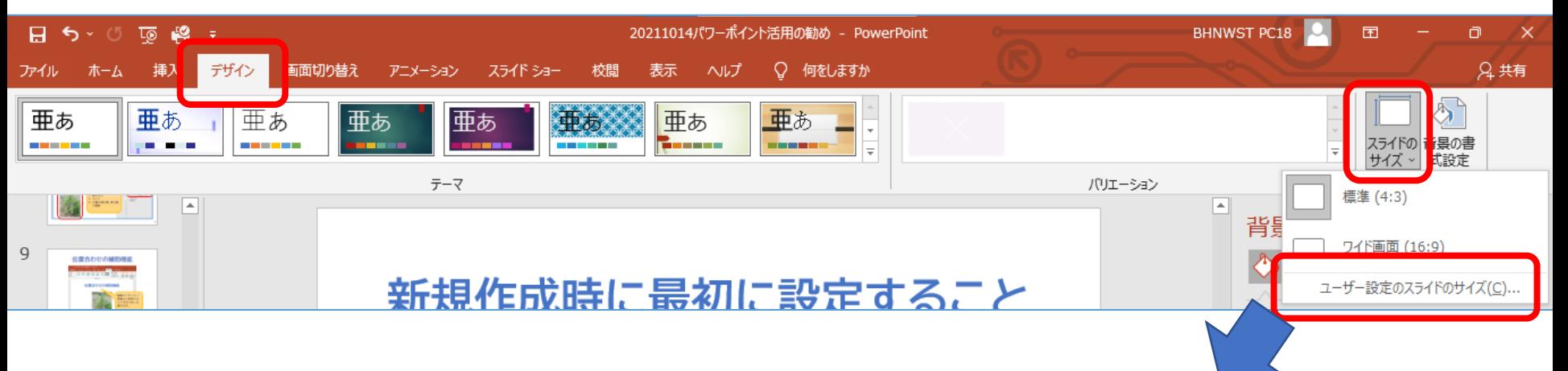

初期設定は画面表示用となっ ているので、用紙に印刷する場 合は、この手順でスライドサイ ズを変更する。

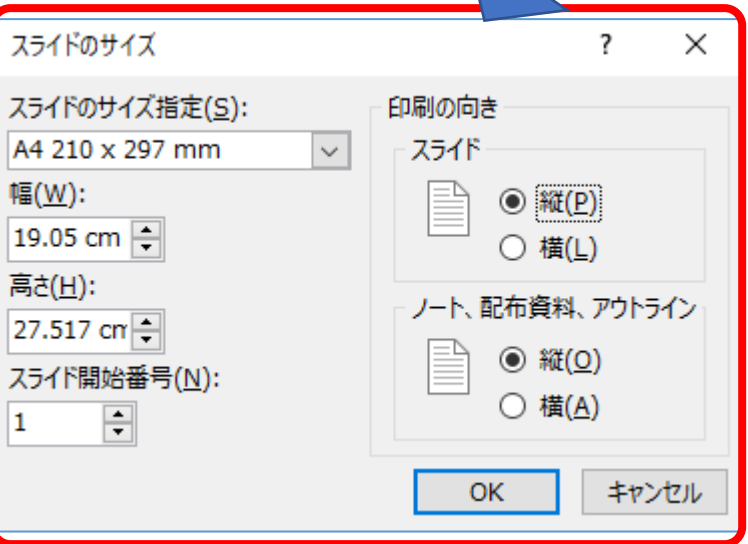

# **新規作成時に最初に設定すること**

**フォントの設定**

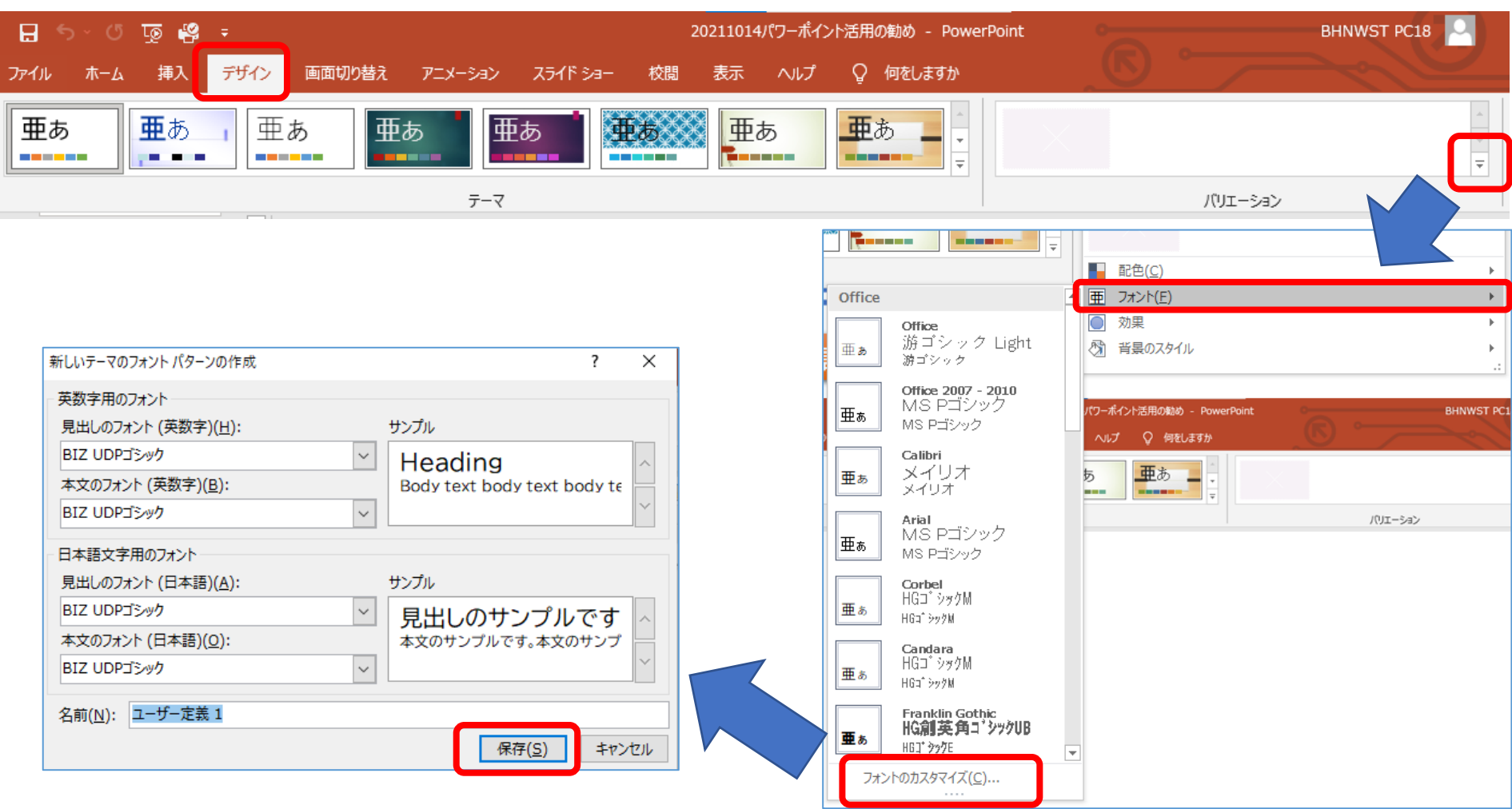

### **ひな形の利用**

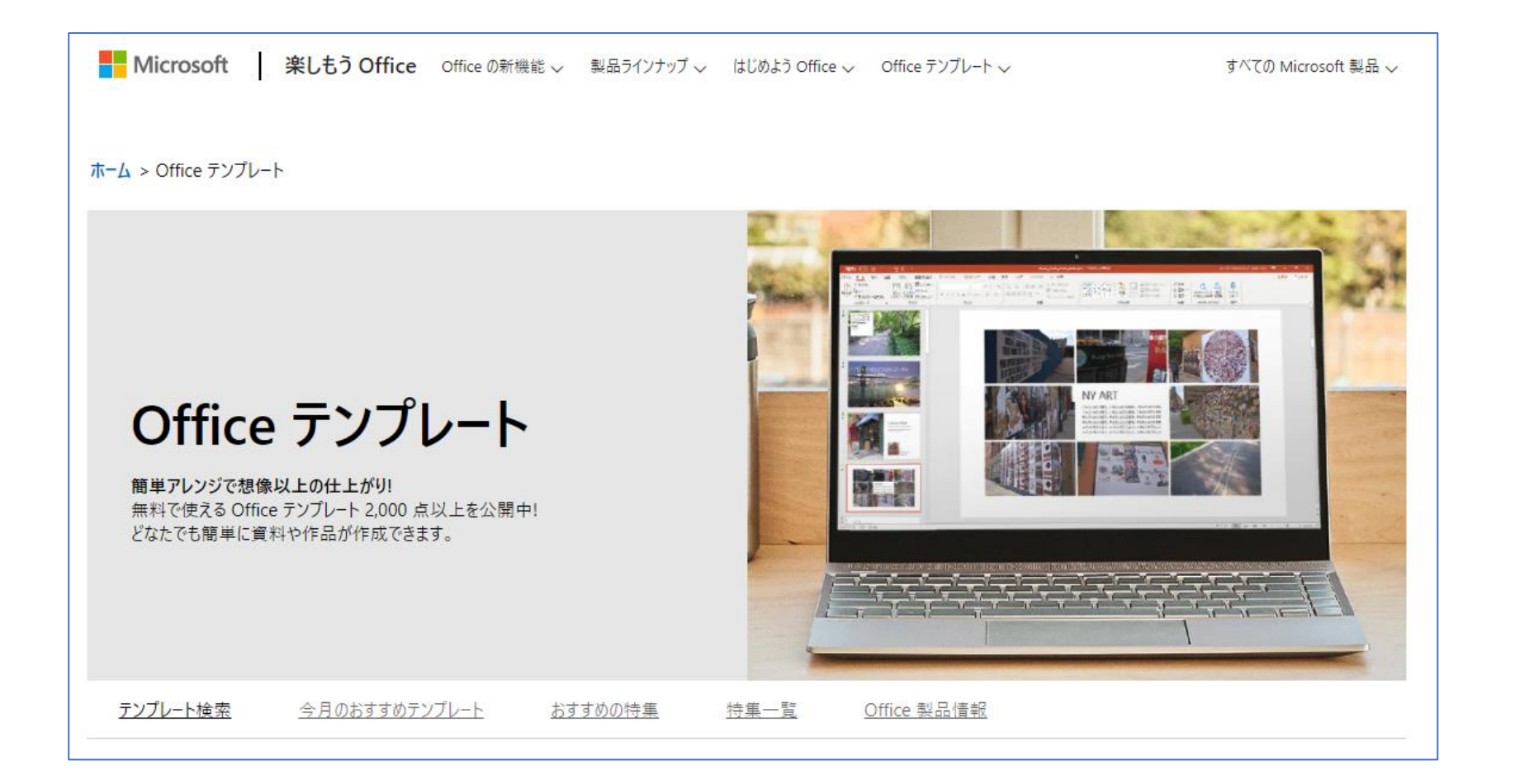

# **【例】 自分史(年表)**

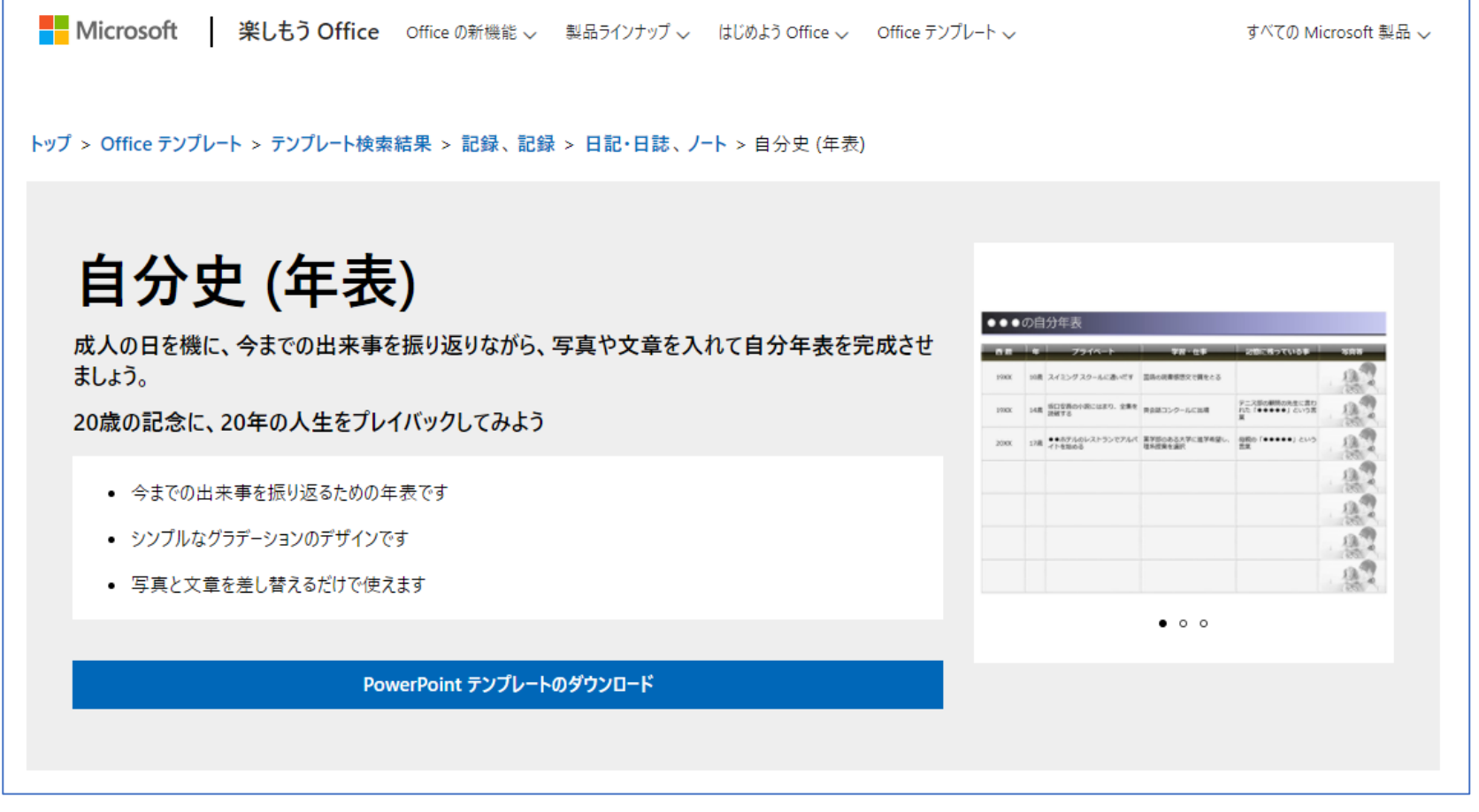

# **【例】 年賀状**

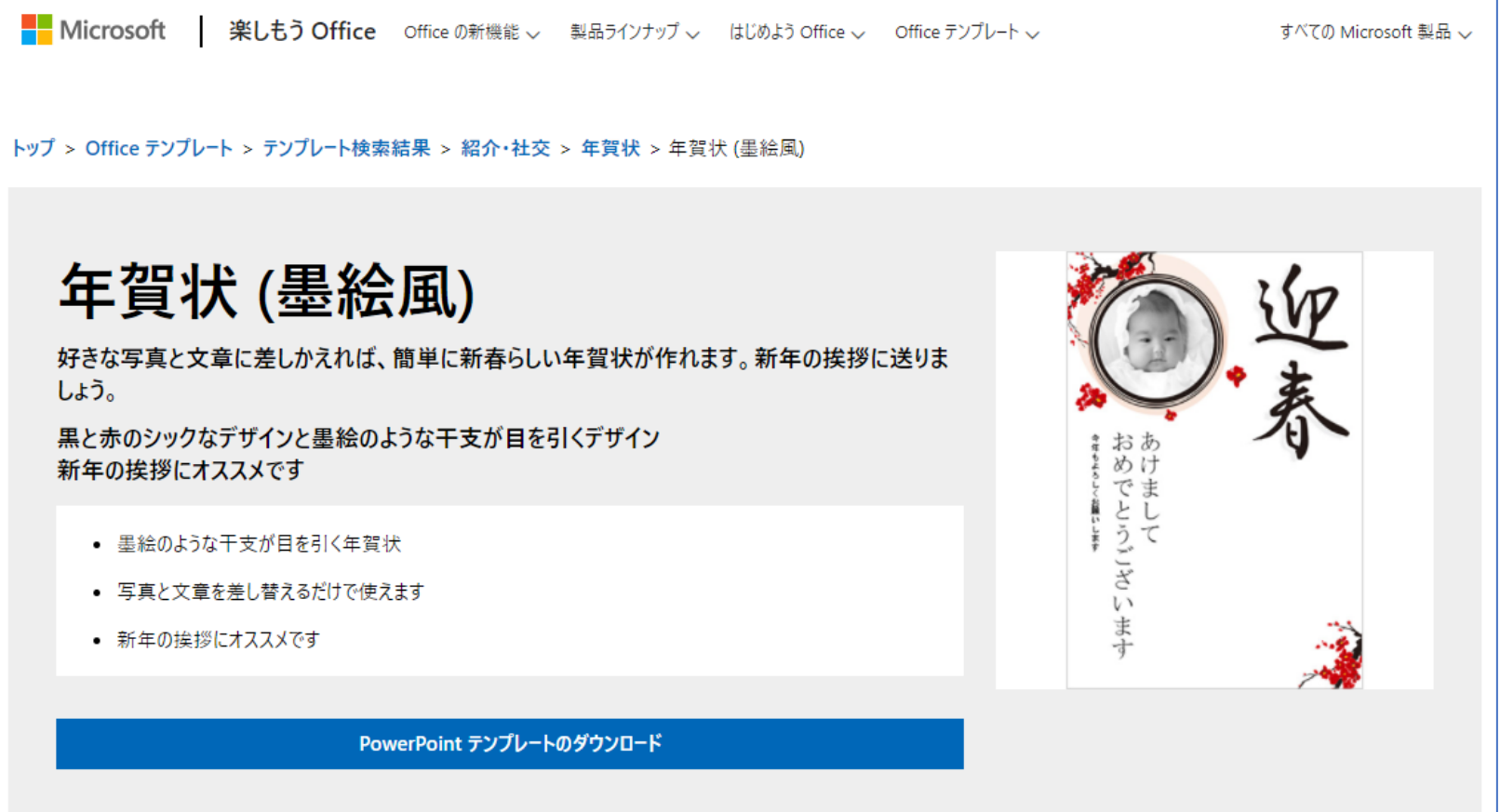